ɍȾɄ 330.322.05

АЧКАСОВА Л.М., канд. екон. наук; ГАШИНСЬКА А.О., студентка, *ɏɚɪɤɿɜɫɶɤɢɣ ɧɚɰɿɨɧɚɥɶɧɢɣ ɚɜɬɨɦɨɛɿɥɶɧɨ-ɞɨɪɨɠɧɿɣ ɭɧɿɜɟɪɫɢɬɟɬ*

# АВТОМАТИЗАЦІЯ ІНФОРМАЦІЙНОЇ СИСТЕМИ СЛУЖБИ ЕКСПЛУАТАЦІЇ АТП

Анотація. У статті обговорюється питання створення автоматизованої інформаційної системи служби експлуатації автотранспортного підприємства за допомогою СУБД Microsoft Access. Цей *інструмент надає ефективний набір засобів, які дозволяють* ивидко організувати облік даних, звітність і спільний доступ до даних. Стаття містить **уписання кроків та ілюстрації результатів створення інформаційної системи. У пропонова-** $\mu$ iй програмі розроблені таблиці даних, в яких запропонована певна їх організація та зв'язки  $M$ *iж* таблицями, визначені дії з даними, які необхідно буде робити у процесі експлуатації бази  $\partial$ аних, та визначена система звітів, що будуть виводитися на друк. Запропонована програма дозволяє користувачу самостійно вносити, за необхідності, корективи й доповнення безпосе $pe\partial$ ньо в програму, значно підвищує швидкість обробки та обміну інформацією, дозволяє пе $pi$ *рейти до безпаперової технології, підвищити оперативність прийняття рішень.* 

**Ключові слова:** інформаційна система, база даних, служба експлуатації АТП, *ɋɍȻȾ Microsoft Access.*

АЧКАСОВА Л.Н., канд. экон. наук; ГАШИНСКАЯ А.А., студентка,  $Xap$ ьковский национальный автомобильно-дорожный университет

## **ȺȼɌɈɆȺɌɂɁȺɐɂə ɂɇɎɈɊɆȺɐɂɈɇɇɈɃ ɋɂɋɌȿɆɕ** СЛУЖБЫ ЭКСПЛУАТАЦИИ АТП

Аннотация.. В статье обсуждается вопрос создания автоматизированной ин- $\phi$ ормационной системы службы эксплуатации автотранспортного предприятия с помо**и**фью СУБД Microsoft Access. Этот инструмент предоставляет эффективный набор  $c$ *pедств, которые позволяют быстро организовать учет данных, отчетность и доступ к* данным. Статья содержит описание шагов и иллюстрации результатов создания ин- $\phi$ ормационной системы. В предлагаемой программе разработаны таблицы данных, в ко $m$ орых предложена определенная их организация и связи между таблицами, определенные  $\partial$ ействия с данными, которые необходимо будет делать в процессе эксплуатации базы данных и определенная система отчетов, которые будут выводиться на печать. Предложенная программа позволяет пользователю самостоятельно вносить, при необходимости, коррективы и дополнения в саму программу, значительно повышает скорость обра**ботки и обмена информацией, позволяет перейти к безбумажной технологии, повысить**  $one pamивно**cm**ь принятия решений.$ 

**Ключевые слова:** информационная система, база данных, служба эксплуатации *ȺɌɉ, ɋɍȻȾ Microsoft Access.* 

L. ACHKASOVA, Cand. Sc. (Econ.); A. GASHYNSKA, Student, *Kharkiv National Automobile and Highway University* 

### **AUTOMATION OF INFORMATION SYSTEM OF TRAFFIC DEPARTMENT AT A MOTOR TRANSPORT ENTERPRISE**

*Abstract. The issue of creation of an automated information system of traffic department at motor transport enterprise (MTE) with the aim of Microsoft Access DBMS is considered in the article. This tool provides a powerful set of options that allows you to organize data accounting, reports, and data access quickly. The article contains description of the steps and the illustrations of the results of an information system creation. The offered program has the developed*  data tables, which suggest their specific organization and connections between the tables, the *specific actions with the data which will be necessary to do during the database operational process, and the specific reporting system, which will be printed. The offered program allows the users to make the adjustments and the additions to the program by themselves when it is necessary. Also it increases the speed of processing and exchange of information significantly; it allows to switch over to the paperless technology and increase the efficiency of decision-making.* 

*Key words: information system, database, traffic department at motor transport enterprise, Microsoft Access DBMS.* 

Постановка проблеми. В останні десятиліття інформацію розглядають як один з основних ресурсів розвитку суспільства, а інформаційні системи та технології - як засіб підвищення продуктивності праці та ефективності роботи персоналу. Сучасні темпи розвитку бізнесу вантажоперевезень указують на необхідність активного впровадження нових методів роботи, що відповідають зростаючим потребам споживачів. У зв'язку з цим виникає необхідність автоматизації роботи служби експлуатації підприємства вантажоперевезень.

Практично всі інформаційні системи в наш час організовуються на основі засобів автоматики й обчислювальної техніки, тому існує широкий спектр програмних систем, які вирішують завдання електронної обробки документів. Створення цілісної інформаційної системи служби експлуатації АТП з урахуванням багатьох конкретних факторів цієї предметної галузі потребує вивчення та аналізу вже наявних програмних комплексів, на підставі яких можна виконувати вдосконалення інформаційної системи.

Аналіз останніх досліджень і публікацій. Питання розробки й дослідження інформаційних систем знайшли відображення в роботах таких науковців: О.Л. Голіцин, В.Н. Ветлинський, В.Ф. Ситник, А.М. Береза, І.Ф. Рогач, але дослідження вчених цієї галузі не

охоплюють усіх аспектів розглянутої проблеми, а саме специфіки автотранспортних підприємств.

комплексна автоматизація автотранспортного підприємства впроваджується шляхом установлення необхідного програмного забезпечення і містить автоматизацію бухгалтерської та податкової діяльності, а також управлінського обліку.

нести, политить у 1 10 тис. до 1 млн грн, залежно від складності проекту, необхідності додаткових доопрацювань, розробки концепції впровадження проекту до його початку, терміну впровадження, кількості робочих місць, що підлягають автоматизації, перенесення в базу даних довідників та залишків тощо  $[1]$ .

Наслідками автоматизації підприємства будуть не лише усунення наявних проблем, а й такі покращення:

- скорочення витрат: автоматизація допоможе виявити недоліки у веденні обліку палива, запчастин, матеріалів, ремонтів тощо;

– уся інформація про діяльність підприємства локалізується в одному місці і може бути використана для прийняття будь-яких поточних і стратегічних рішень;

- з'являється можливість проводити складні розрахунки автоматично.

Для автоматизації автотранспортних підприємств існують три класи систем: FMS-, TMS-системи, системи GPS-моніторингу.

FMS-система (англ. Fleet Management System) – система управління автогосподарством, основними завданнями якої є відображення рейсів у базі даних, розрахунок витрат палива, облік роботи автомобілів, складський облік та облік ремонтів, облік праці та зарплати водіїв, планування ТО, облік витрат для кожного автомобіля окремо. Більшість систем даного класу розроблені на платформі 1С. Це пов'язано з низькою вартістю як безпосередньо програмних продуктів, так і послуг щодо їх впровадження.

TMS-система (англ. Transportation Management System) – система управління автотранспортом, що поєднує роботу із замовленнями, автоматизацію транспортної логістики, планування оптимальних маршрутів, розрахунок вартості перевезень.

Система GPS-моніторингу – програмне забезпечення, яке компанія отримує у прцесі купівлі GPS-обладнання. Таке програмне забезпечення дозволяє відстежувати місцезнаходження автомобілів, зливи ПММ, роботу двигуна тощо залежно від установлених датчиків [2].

и на ринку компаній, що розробляють програмні продукти для автотранспортного підпримства, наразі існує дві найбільш надійні: «Парус» та «1С». Цими компаніями розроблено для АТП комплексні прогэ<br>грамні продукти: «jПарус – Управління автотранспортом» та «1С: Управління автотранспортом Стандарт для України».

Рішення jПарус «Управління автотранспортом» дозволяє автоматизувати облік подорожніх листів, доходів та витрат, маршрутів, ПММ, запчастин, акумуляторів, шин, ремонтів, складання графіків ТО. Також за допомогою системи можна отримувати уявлення т про рентабельність роботи підприємства, знизити рівень зловжикань з боку персоналу, отримувати різні звіти та аналітичні зведення. Рішення інтегрується з GPS-системами та дозволяє вести GPSмоніторинг автотранспорту.

Система володіє функціональними можливостями, що забезпечують:

– облік замовлень на транспортне обслуговування;

– оформлення, облік та обробку подорожніх листів (зокрема Міжнародного дорожнього листа (Форма № 1), для вантажного автомобіля (Форма № 2), для легкового автомобіля (Форма № 3);

– розрахунок нормативної та фактичної витрати пального для автомобілів;

- розрахунок виробітку в подорожніх листах із подальшою обробкою інформації;

–  $\overline{0.05}$ лік ТО та ремонтів;

– завантаження даних процесингових центрів за деталізацією заправок ПММ;

- облік пального, придбаного за готівку, безготівковим розрахунком, отриманим за талонами, і виданого зі складу або отриманого від третьої особи;

– облік наданих послуг та виконаних робіт у розрізі замовників;

– калькуляція ремонтних робіт. Планування ТО з контролем терміну та пробігу. Замовлення на ремонт, створення ремонтного листа та акта виконаних робіт;

– створення авансового звіту на підставі даних про заправки ПММ подорожнього листа;

– GPS-трекінг. Інтеграція з GPS-системами з метою повного контролю пересування та місцезнаходження автомобіля. Візуалізація маршруту на карті, побудова часового графіка швидкості автомобіля на маршруті.

На відміну від програмного продукту «jПарус», компанія «1С» у своєму програмному продукті запровадила можливість відслідку-У ВАННЯ СТАТУСУ ВИКОНАННЯ ЗАВДАНЬ З ПЕРЕВЕЗЕНЬ, Обліку замовлень на сервісне обслуговування транспортних засобів, обліку ремонтів, що виконані як на власній ремонтній базі, так і в сторонніх автосервісах і т. ін. [3]. Безумовно, пропоновані програмні продукти є комплексними, але вони розраховані на середні й великі автотранспортні підприємства й їх вартість становить від 300 євро за 1 модуль з установкою на 1 робочій станції. Крім того, ці програмні продукти узани советания и потребують відповідної підготовки для їх використання.

Зараз на ринку автотранспортних послуг домінують невеликі АТП та приватні перевізники. Для цих підприємств не завжди вигідно купувати подібні програмні продукти. Це пов'язано з використанням не повною мірою можливостей цих програмних продуктів. У наявних невеликих АТП здебільшого використовують ексклюзивно розроблені програмні продукти. Більш вигідним у цих випадках є автоматизація на підставі наявних інструментів: електронних таблиць Excel та СУБД Access.

Дотепер залишається невирішеним питання автоматизації обробки інформації в службі експлуатації, розрахованої для малих автотранспортних підприємств.

Невирішені складові загальної проблеми. Відсутність на ринку програмних продуктів таких, які були б доступними для малих АТП, привело до необхідності розробки питання автоматизації інформаційної бази служби експлуатації таких АТП.

Формулювання цілей статті. Метою даної статті є створення автоматизованої інформаційної системи служби експлуатації автоɬɪɚɧɫɩɨɪɬɧɨɝɨ ɩɿɞɩɪɢєɦɫɬɜɚ ɡɚ ɞɨɩɨɦɨɝɨɸ ɋɍȻȾ Microsoft Access.

Виклад основного матеріалу дослідження. Для автоматизації інформаційної системи служби експлуатації АТП необхідним є питання створення інформаційно-логічної моделі бази даних (БД), склад таблиць БД, обстеження маршрутів руху документів цієї служби тощо. Усі ці питання були раніше розглянуті та зроблені пропозиції, які наведені в [4].

Одним з основних елементів СУБД Access, як і взагалі будь-якої СУБД, є таблиця. Саме в таблицях БД зберігають усю свою інформацію, і робота з новою БД починається зі створення таблиць [5].

Говорячи мовою СУБД, кожний рядок таблиці містить дані про один об'єкт (клієнтів, автомобілі). Так, рядок містить довідкові дані, а стовпці таблиці - різні характеристики цих об'єктів - атрибути.

Робота з таблицями складається з трьох основних етапів: створення таблиць (опис структури); установлення зв'язку між ними; робоаз даними в таблицях: введення, перегляд, зміна, пошук і т. п. Склад таблиць, опис їх структури і зв'язки між ними запропоновано в [4]. Унаслідок роботи з елементом «Таблиця в СУБД Access 2007» були сформовані «Довідник працівників», «Довідник клієнтів», «Довідник автомобілів», «Довідник марок», «Довідник маршрутів», «Подорожній лист». Приклад «Довідника працівників» наведено на рис. 1.

| Имя поля                   | Тип данных                     | Описание      |
|----------------------------|--------------------------------|---------------|
| <sup>©</sup> КодПрацівника | Счетчик                        |               |
| ТабельнийНомер             | Числовой                       |               |
| ПІБ                        | Текстовый                      |               |
| Посада                     | Текстовый                      |               |
| Розряд                     | Текстовый                      |               |
| Оклад                      | Числовой                       |               |
| Стаж                       | Числовой                       |               |
| ІндКод                     | Числовой                       |               |
|                            |                                |               |
|                            |                                |               |
|                            |                                |               |
|                            |                                |               |
|                            |                                |               |
|                            |                                |               |
|                            |                                | Свойства поля |
| Общие<br>Подстановка       |                                |               |
| Размер поля                | Длинное целое                  |               |
| Новые значения             | Последовательные               |               |
| Формат поля                |                                |               |
| Подпись                    |                                |               |
| Индексированное поле       | Да (Совпадения не допускаются) |               |
| Смарт-теги                 |                                |               |
| Выравнивание текста        | Общее                          |               |

Рис. 1. Таблиця «Довідник працівників» в Access 2007

Наступним кроком після створення таблиць є встановлення зв'язків між ними. «Зв'язки» дозволяють установити правила взаємодії між таблицями, завдяки чому часто вдається значно зменшити обсяг будь-якої бази даних, особливо в тих випадках, коли інформація повторюється. Крім того, забезпечується високий рівень захисту від некоректного введення інформації і з'являється можливість уникнути багатьох проблем, пов'язаних зі зміною даних у таблицях.

зв'язки в реляційних базах даних визначаються за збігом значень полів у різних таблицях.

Для роботи зі зв'язками між таблицями в Access використовується схема даних (рис. 2). Щоб відкрити схему даних, необхідно виконати команду «Сервіс → Схема даних». Усі зв'язки встановлювалися відповідно до IЛМ, наведеної в [4].

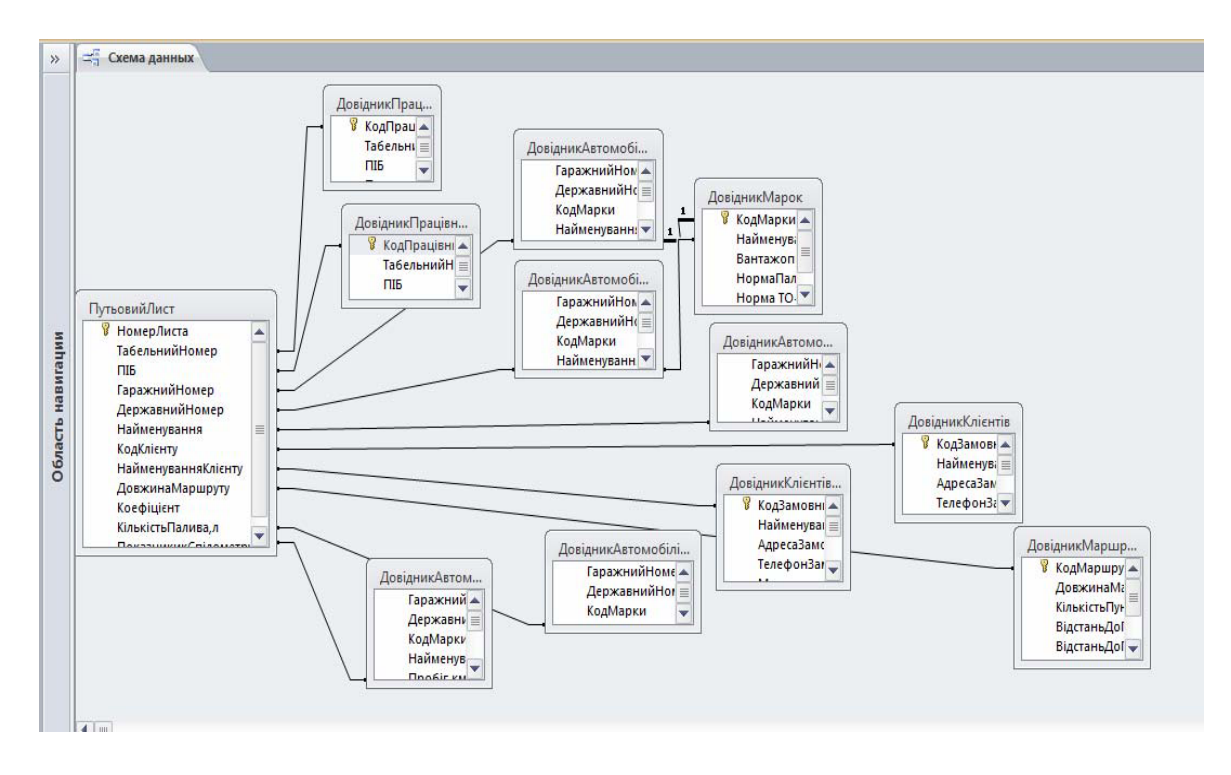

Рис.2. Схема зв'язків даних в Access 2007

Основним оброблюваним документом запропонованої бази даних є подорожній лист. За допомогою цієї БД буде повністю автоматизована його виписка. Це дозволить скоротити час на виписку, знизити ймовірність допущення помилок, а також автоматизувати обробку подорожнього листа після здійснення процесу доставки вантажу.

Наступним кроком було створення форм. Access дозволяє організувати зручний та інтуїтивно зрозумілий інтерфейс користувача для роботи з даними за допомогою форм. Формами називаються діалогові вікна, що налаштовуються та зберігаються в базі даних у вигляді об'єктів спеціального типу. Форми використовуються в додатку для введення й відображення даних з таблиць і запитів.

Форми в пропонованій базі були створені для всіх таблиць БД. Приклад отриманої форми «Довідник автомобілів» наведено на рис. 3.

У роботі будь-якої служби АТП є необхідність створення паперових документів. В Access створення таких документів можливе за допомогою елемента «Звіти».

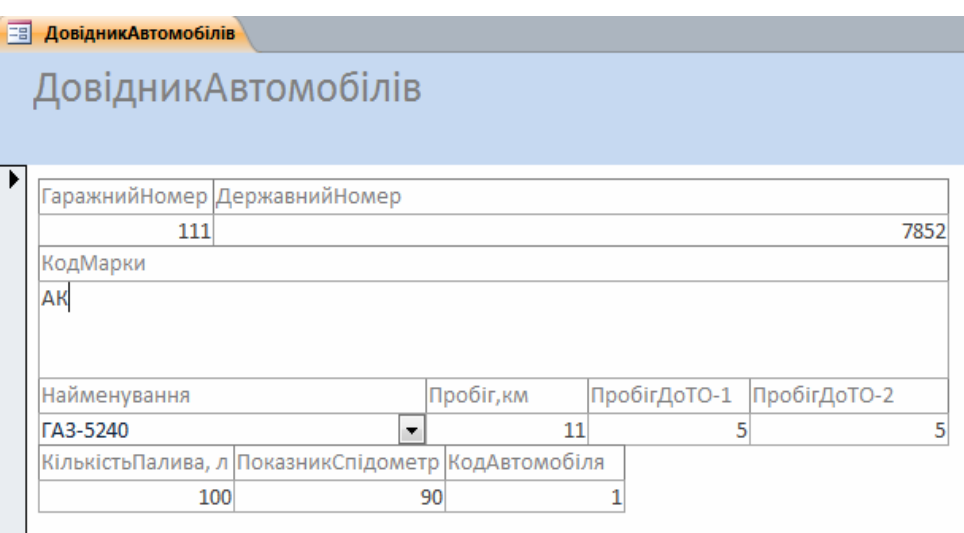

Рис. 3. Форма «Довідник автомобілів» в Access 2007

Звіти забезпечують надання користувачам БД необхідної інформації в зручному вигляді. Вони дозволяють вибрати з бази даних необхідну користувачу інформацію й оформити її у вигляді документів, які можна переглянути й надрукувати. Джерелом даних для звіту може бути таблиця або запит. Крім даних, отриманих з таблиць, у звіті можуть відображатися обчислені за вихідними даними значення. Приклад створення звіту «Маршрути» на основі «Довідника клієнтів» та «Довідника маршрутів» наведено на рис. 4.

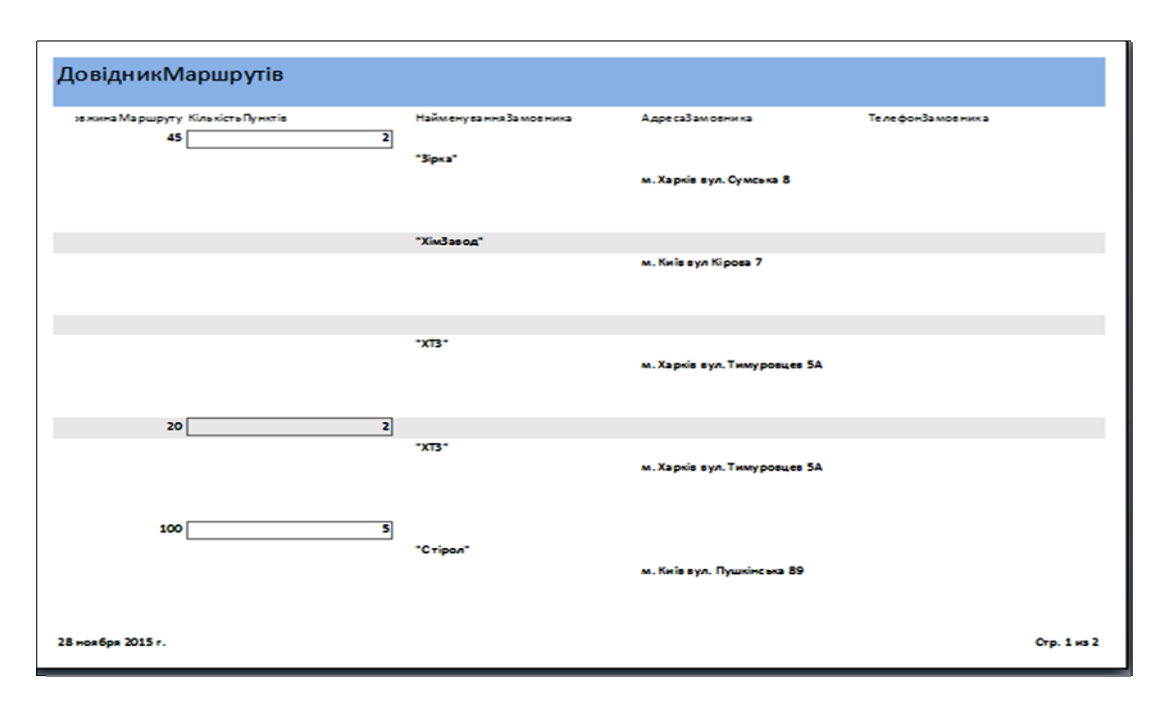

Рис. 4. Звіт «Маршрути» в Access 2007

Реалізовані форми й звіти дозволяють здійснювати подання даних у зручному для користувача вигляді, забезпечують високий рівень коректності у роботі із БД, надають можливість надання користувачеві підсумкових даних.

робота в СУБД Access передбачає роботу з наявними таблицями БД. Сутність цієї роботи зводиться до створення запитів та фільтрів.

Фільтри є набором умов, що дозволяють відбирати підмножину записів або сортувати їх. Фільтри мають обмежені можливості і застосовуються, коли в таблиці або запиті необхідно відтворити групу записів, що відповідають певним умовам. Фільтри не є окремим об'єктом, а лише однією з функцій у роботі із записами в Access.

Для контролю роботи водіїв на підставі фільтрації записів «Довідника працівників» були отримані результати, наведені на рис. 5.

Одним із стандартних об'єктів Access є запит. Запити використовуються для перегляду, аналізу й зміни даних в одній або декількох таблицях. Наприклад, можна використати запит для відображення даних з однієї або декількох таблиць і відсортувати їх у певному порядку, виконати обчислення над групою записів, здійснити вибірку з таблиці за певними умовами. Сам запит не містить даних, але дозволяє вибирати дані з таблиць і виконувати над ними низку операцій [5].

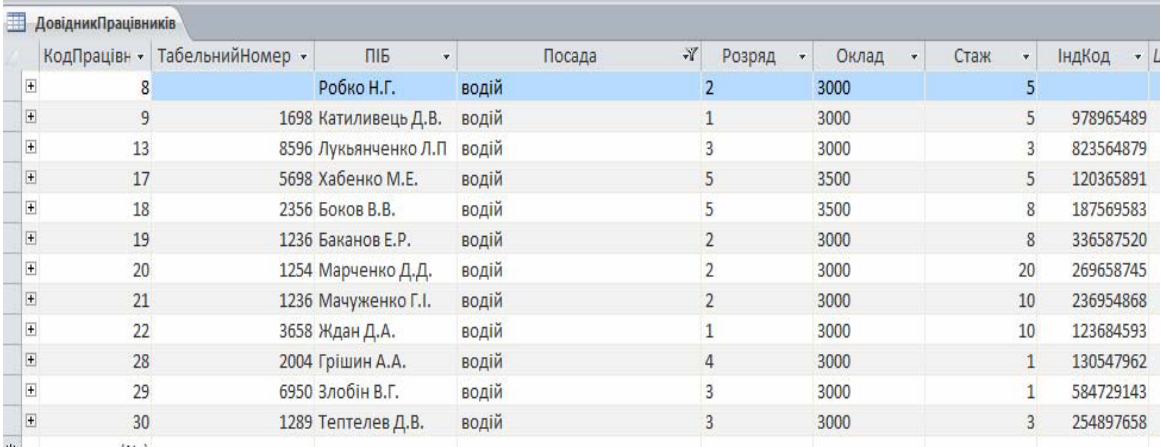

### Рис. 5. Результати фільтрації даних

Для створення запиту, що містить інформацію про працівників та їх оклад, було створено запит з параметрами (рис. 6).

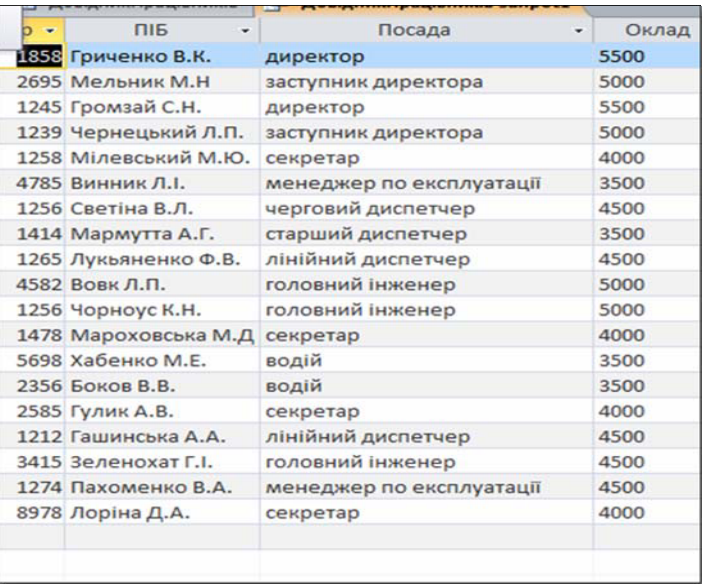

Рис. 6. Результат виконання запиту

Реалізація запитів дозволяє робити вибірку даних за певними умовами, що є підставою для автоматизованого ведення документообігу.

У запропонованій БД головним елементом графічного інтерфейсу стане кнопкова форма, що забезпечує швидкий доступ до всіх об'єктів БД.

Кнопкові форми містять кнопки, що дозволяють обирати основні функції або підсистеми додатку. Кнопкова форма пропонованої БД «Freight traffic» наведена на рис. 7.

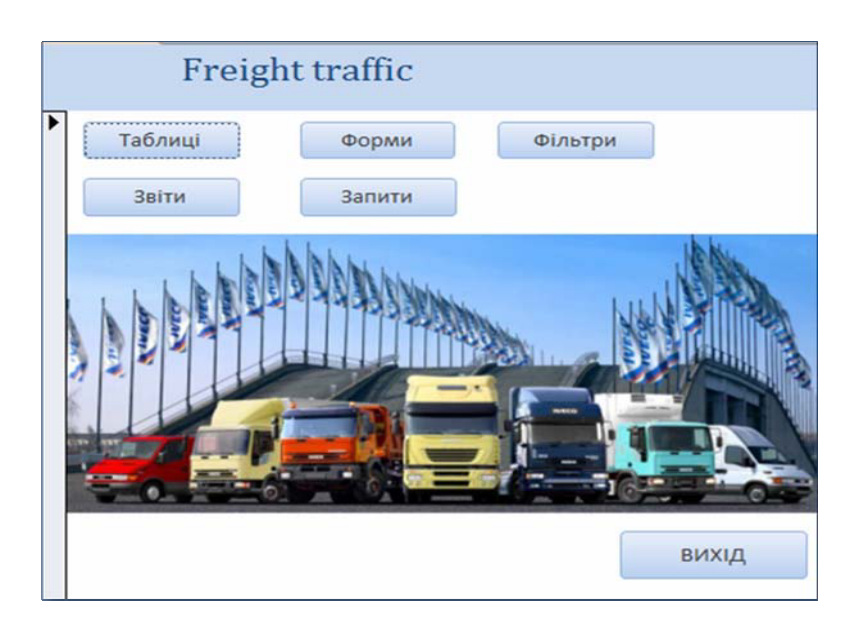

Pис. 7. Головна сторінка Freight traffic

Таким чином, очевидно, що разом з технічними питаннями організації БД дуже важливо забезпечити додаток зручним інтерфейсом. Access дозволяє забезпечити базу даних усіма необхідними елементами інтерфейсу – меню й панелями інструментів, формами для введення даних. Усе це оптимізує роботу з базою даних та надає додатку закінченого вигляду.

Висновки. Основними цілями автоматизації інформаційної системи є підвищення якості функціонування об'єкта інформатизації за рахунок підвищення швидкості обробки інформації, зниження трудомісткості отримання довідкових даних, переходу до безпаперової технології, підвищення швидкості обміну даними між підсистемами. Створена програма «Freight traffic» призначена для зберігання та обліку інформації в службі експлуатації АТП. Створення та впровадження програми «Freight traffic» дозволяє вести більш оперативний облік у сфері діяльності підприємства. Використання протрами «Freight traffic» дозволить поліпшити, прискорити та спростити облікову роботу підприємства, що підвищить ефективність роботи АТП.

#### **J**lireparypa

1. Деркач Є. Автоматизація автотранспортного підприємства. Актуальні проблеми та їх вирішення / Є. Деркач // Перевізник. - 2014. - № 2 (49). -C. 24–26.

2. Деркач Є. Автоматизація автотранспортного підприємства. Актуальні проблеми та їх вирішення / Є. Деркач // Перевізник. - 2014. - № 3 (50). -C. 15–17.

3. 1С: Управление автотранспортом. Стандарт для Украины. – Элект-<br>ронный ресурс Режим доступа: http://rarus.com.ua/transp/1s upravlenie доступа: http://rarus.com.ua/transp/1s upravlenie avtotransportom\_standart\_dlya\_ukrainy\_/#uat 1.

4. Ачкасова Л.М. Розробка інформаційної системи служби експлуатації АТП / Л.М. Ачкасова // Економіка транспортного комплексу: збірник наукових праць. – 2007. – Вип. 11. – С. 71–77.

5. Бекаревич Ю. Самоучитель Microsoft Access 2000 / Ю. Бекаревич, Н. Пушкина. – С.Пб.: БХВ – Санкт-Петербург, 2007. – 480 с.

Рецензент: В. Г. Шинкаренко, докт. екон. наук, проф., ХНАДУ. Стаття надійшла до редакції 22.02.2016 р.